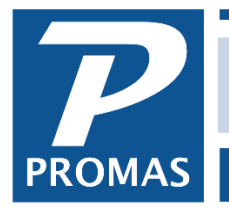

**Property Management Solutions for Over 30 Years** 

## **Overview**

Paying owners via ACH is recommended (see the [Help Document on ACH\)](http://promas.com/pdf/R-240%20ACH-Automated%20Check%20Handling.pdf). Those that can't be paid by ACH can be paid by check using the steps below.

The owner distribution (proceeds) check is posted and printed by using the <<AP, Scheduled Payables, Distribution Check>> function. Always do the <<Scheduled Payables, ACH Distribution Batch>> function first as AP, Distribution Checks disregards the ACH setup.

## **Determine Distribution Amount / Compile, Post and Print Checks**

To determine the amount of the check, PROMAS calculates the *Available Balance*\* and the *Equity Balance\*\** and takes the lesser of the two numbers. That amount is reduced by the owner's distribution reserve, unpaid payables (invoices) and work orders with line item amounts or cost estimate specified.

- 1. Go to <<AP, Scheduled Payables>>
- 2. Click on <Distribution Checks>
- a. The [Scheduled Through] date has no bearing on the calculations. The owner's available balance is used as the base amount. This means that transactions posted with a future date will be considered when computing the balance amounts.
- 3. Click the <Compile> button. The distribution check candidates will display on the screen.
- 4. Print the report (optional).
- 5. Review the compiled amounts.
- 6. Click on a line item to see the details of how the amount was determined.
- 7. Change or Skip as appropriate.
- 8. Click the <Post> button to record the transactions.
- 9. The Ready to Post Checks will display.
- 10. Click the <Post> button to continue.
- 11. The Checks Posted screen will display. Click <Yes> to Print Checks now. Click <No> to print them later.
- 12. If you clicked <Yes> the Ready to Print Checks screen will display.
- 13. Make any changes necessary.
- 14. Click the <Print> button to continue.
- 15. The number of checks printed screen will display. Click <OK>.

\*Available Balance - The cash in non-escrow bank accounts for the ledger minus Current Liabilities, minus Escrow Deficit (if positive). Escrow Deficit - tenant deposits minus escrow bank balance for the ledger.

\*\*Equity Balance - The total of all transactions with income, expense and equity type account codes.

## **Troubleshooting**

## **PROMAS won't let me distribute owner's money through AP, Scheduled Payables.**

There are several possible reasons:

 There are payables or work orders holding back funds. You can see this by clicking on the owner or property name in AP, Scheduled Payables. You can increase the distribution check by that amount manually.

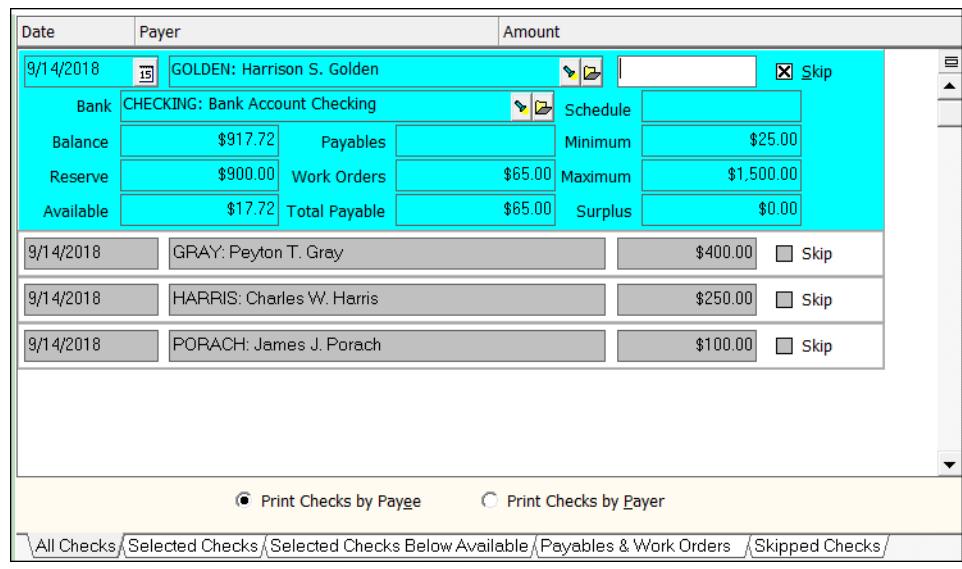

 You have yet to move owner money, earned by a tenant's forfeited security deposit, from the security deposit bank to the rent bank. Look at GL, GL History. The Escrow and Deposits boxes should match. In this example, the \$980 security deposit has to be moved from the Escrow bank to the Checking bank.

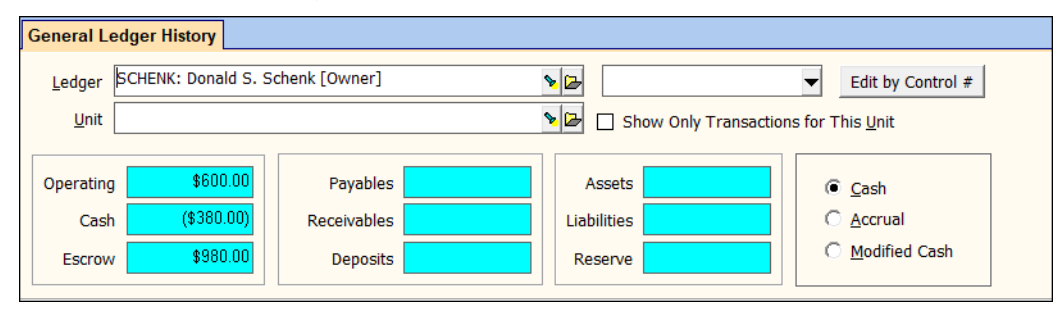

The PROMAS Landlord Software Center • 703-255-1400 • www.promas.com

• If there is a property involved, you may have marked the Transfer Property Surplus on Tab 2 of the property profile.

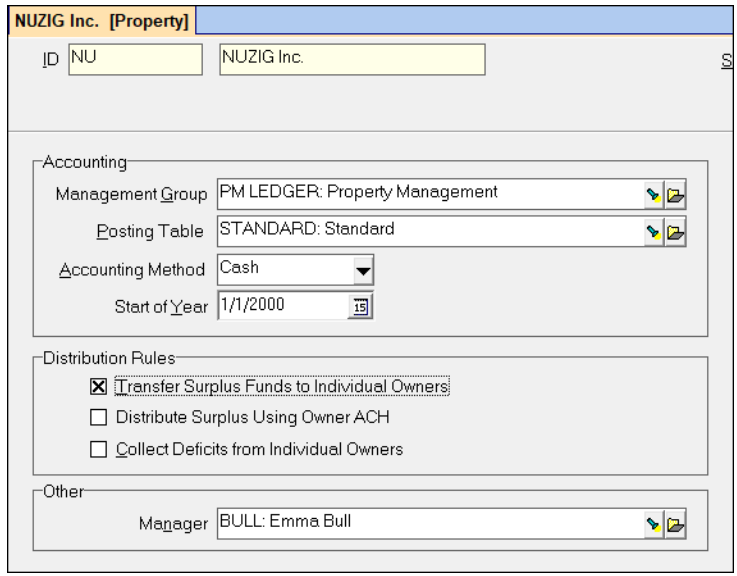

In this case, before doing the distribution checks, use AP, Scheduled Payables, Transfer Property Surplus.

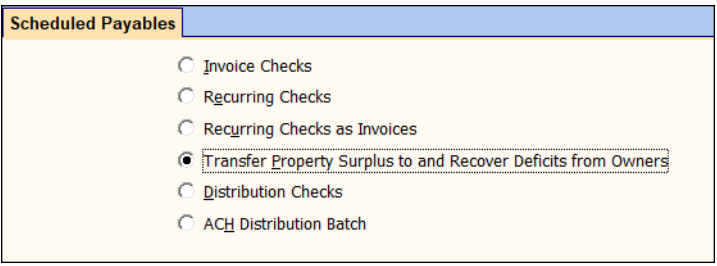

• In the Owner profile, Advanced Scheduling function, you have set up scheduled distribution checks and the date is in the future. Set the date back or mark the Ignore Scheduling checkbox.

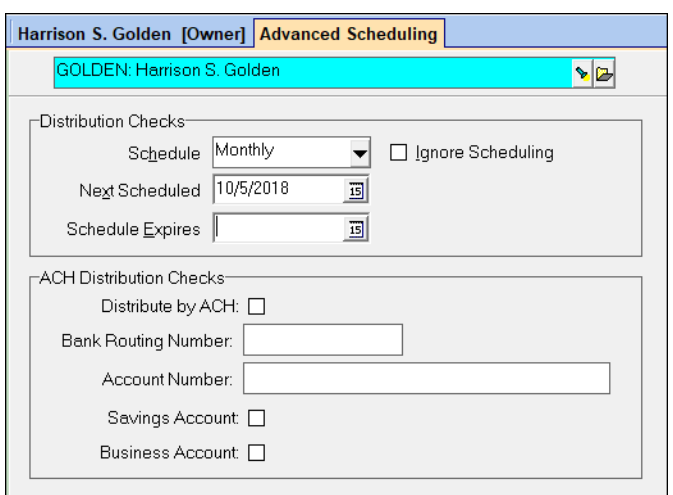

The PROMAS Landlord Software Center • 703-255-1400 • www.promas.com